## **BAB V**

## **IMPLEMENTASI DAN PENGUJIAN SISTEM**

#### **5.1 HASIL IMPLEMENTASI**

Pada bab ini akan dibahas tentang implementasi, yaitu proses menterjemahkan rancangan (*design*) menjadi program aplikasi yang dapat digunakan oleh *user*. Hasil implementasi tersebut saat ini dijalankan mulai dari masukan, keluaran dan pengujian.

## **5.2 IMPLEMENTASI RANCANGAN OUTPUT**

#### 1 Halaman Flashscreen

Pada halaman ini, ditampilkan flashscreen aplikasi ketika *user* membuka aplikasi. Berikut hasil implementasi halaman flashscreen pada gambar 5.1

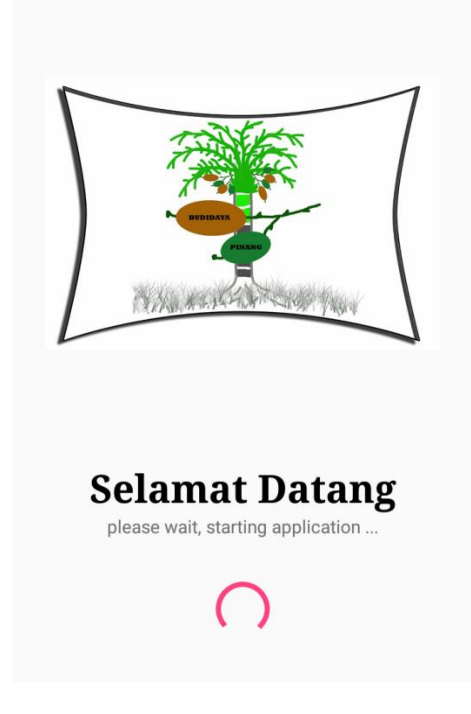

**Gambar 5.1 Halaman Flashscreen**

## 2 Halaman Menu Utama

Pada halaman ini, ditampilkan menu umum dari halaman menu utama seperti, menu definisi pohon pinang, jenis pohon pinang, teknik budidaya pohon pinang, hama dan penyakit, estimasi, video simulasi, tentang aplikasi dan keluar. Berikut hasil implementasi halaman menu utama pada gambar 5.2

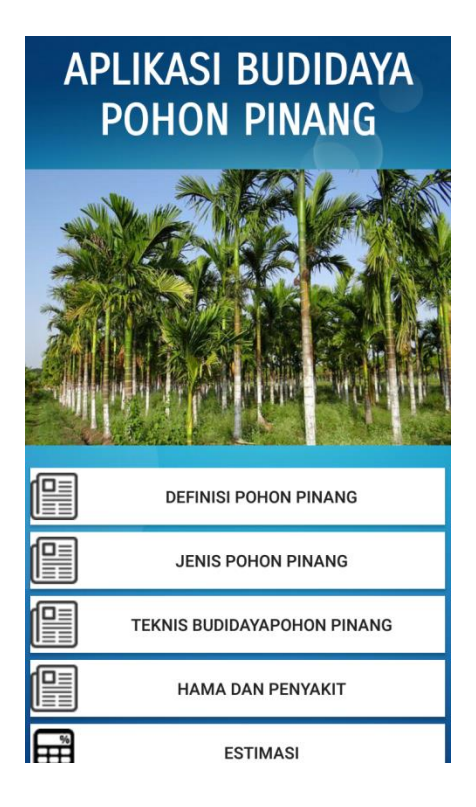

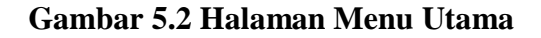

#### 3 Halaman Menu Definisi Pohon Pinang

Pada halaman ini, ditampilkan informasi tentang definisi pohon pinang, selain teks ditampilkan juga gambar-gambar tentang sejarah kelapa sawit. Berikut hasil implementasi halaman menu definisi pohon pinang 5.3.

## DEFINISI **PINANG**

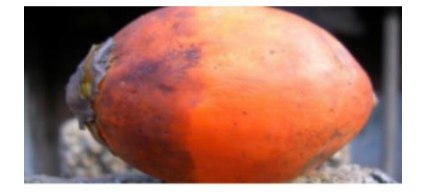

Pinang (areca catechu) merupakan tanaman yang sekeluarga dengan kelapa. Salah satu jenis tumbuhan monokotil ini tergolong palem-<br>paleman. Secara rinci, sistematik pinang yaitu Divisi : Plantae; Kelas : Monokotil; Ordo :<br>Arecales; Famili : Araceae atau palmae (palempaleman); Genus : Areca; Species : Areca catheu. Di masyarakat umumnya spesies ini sering disebut dengan pinang atau pinang sirih<br>(Sihombing, 2000).

Pinang umumnya ditanam di pekarangan, di taman atau dibudidayakan. Kadang tumbuh liar di tepi sungai dan di tempat-tempat lain. Pohon

## **Gambar 5.3 Halaman Menu Definisi Pohon pinang**

4. Halaman Menu Jenis Pohon Pinang

Pada halaman ini, ditampilkan empat pilihan menu yaitu pohon pinang hutan,Irian, kelapa dan merah. Berikut hasil implementasi halaman menu jenis pohon pinang pada gambar 5.4

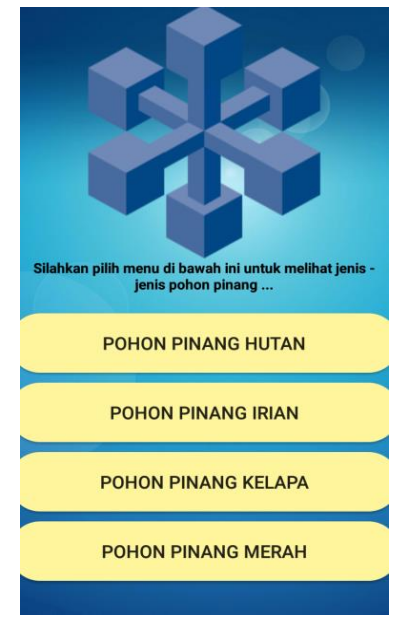

**Gambar 5.4 Halaman Menu Jenis Pohon Pinang**

#### 5. Halaman Menu Pohon Pinang Hutan

Pada halaman ini, ditampilkan informasi tentang jenis pohon pinang, selain teks terdapat ditampilkan juga gambar tentang jenis pohon pinang. Berikut hasil implementasi halaman menu pohon pinang hutan 5.5

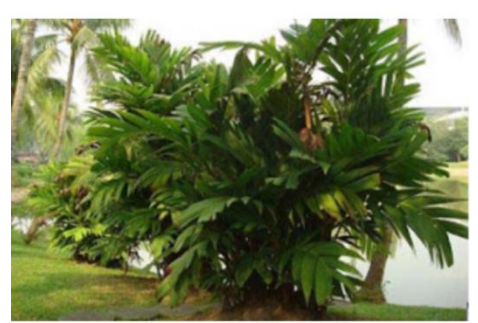

# PINANG HUTAN

Habitus berbentuk rumpun dan tumbuhnya berkelompok, tinggi 400 cm - 800 cm. Tumbuhnya membentuk rumpun. Daun majemuk, terdiri dari pelepah (vagina), tangkai (petiolus), helaian (lamina), ibu tangkai daun (petiololus). Panjang upih (vagina) kurang lebih 5cm, panjang tangkai (petiolus) lebih dari 60 cm, warna coklat kemerah-merahan, panjang helaian (lamina) 30 - 50 cm, lebar helaian (lamina) kurang lebih 1 - 3 cm,pelepah daunnya berbentuk seludang yang membungkus batangnya dan persegi panjang, pelepahnya tidak berduri, dan daunnya berbentuk sirip : sifat daun : bentuk daun (cicum scriptio) Sirip

#### **Gambar 5.5 Halaman Menu Jenis Pohon Pinang Hutan**

#### 6. Halaman Menu Teknik Budidaya

Pada halaman ini, ditampilkan pilihan menu teknik budidaya yang dapatdipilih oleh *user*, terdapat lima menu pilihan diantaranya menu teknik pembibitan, teknik penanaman, teknik perawatan, teknik pemupukan dan teknik pemanenan. Berikut hasil implementasi halaman menu teknik budidaya pada gambar 5.6

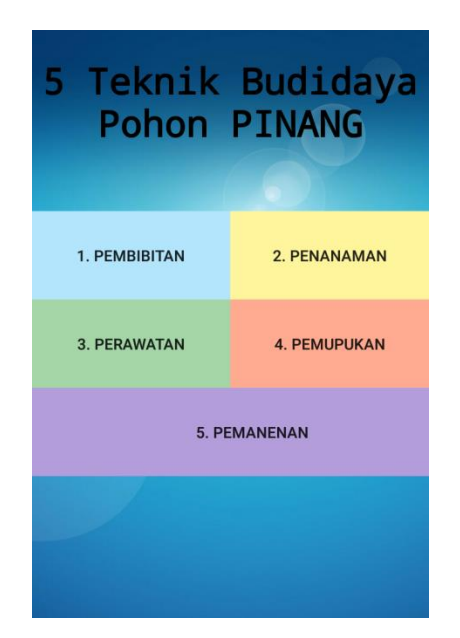

#### **Gambar 5.6 Halaman Menu Teknik Budidaya**

#### 7. Halaman Menu Teknik Pembibitan

Pada halaman ini, ditampilkan informasi mengenai teknik pembibitanPohon pinang yang disertai gambar. Berikut hasil implementasi halaman Menu pembibitan pada gambar 5.7

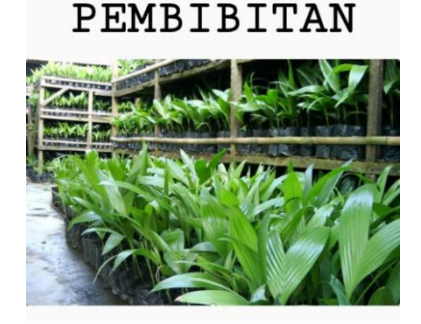

Pada tahap pembibitan pertama ini kecambah haya dalap pembibitan pertama ini kecamban<br>biji dibibitkan pada lahan dengan lebar 1 m dan<br>panjang disesuaikan dengan kondisi lapangan panyang sususunan sususun melangkeliling dari papan<br>setinggi polybag (15 Cm). Tujuan agar polybag<br>dapat disusun tegak dan rapi.

Setelah lahan pembibitan siap, kegiatan selanjutnya adalah menyiapkan polybag untuk pembibitan. Polybag yang digunakan berukuran<br>volume 1 kg atau setinggi 15 cm. Polybag harus memiliki lubang di bagian bawahnya agar<br>drainasenya baik. Kemudian isi polybag dengan<br>tanah hingga setinggi ¾ bagian, lalu dipadatkan.

#### **Gambar 5.7 Halaman Teknik Pembibitan**

8. Halaman Menu hama dan Penyakit

Pada halaman ini, ditampilkan dua pilihan menu antra lain menu hama, dan penyakit. Berikut hasil implementasi halaman menu hama dan penyakit pada gambar 5.8

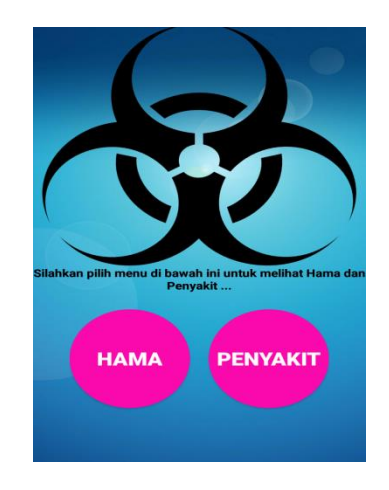

**Gambar 5.8 Halaman Hama dan Penyakit**

9. Halaman Menu Hama Pohon pinang

Pada halaman ini, ditampilkan beberapa informasi hama yang terdapat pada pohon pinang. Berikut hasil implementasi halaman menu hama pohon pinang pada gambar 5.9

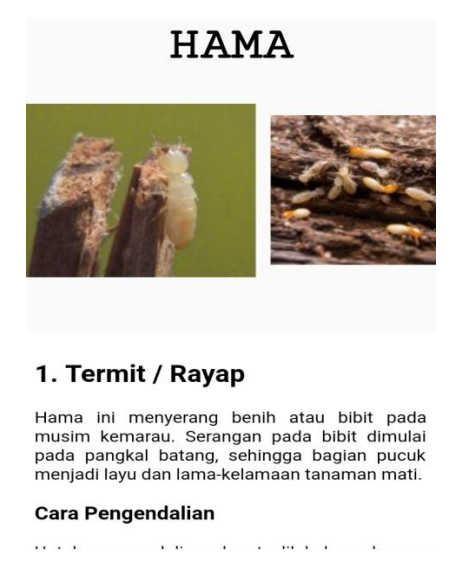

**Gambar 5.9 Halaman Menu Hama Pohon Pinang**

#### 10. Halaman Menu Penyakit Pohon Pinang

Pada halaman ini, ditampilkan beberapa informasi penyakit yang terdapat pada pohon pinang. Berikut hasil implementasi halaman penyakit pohon pinang pada gambar 5.10

## PENYAKIT

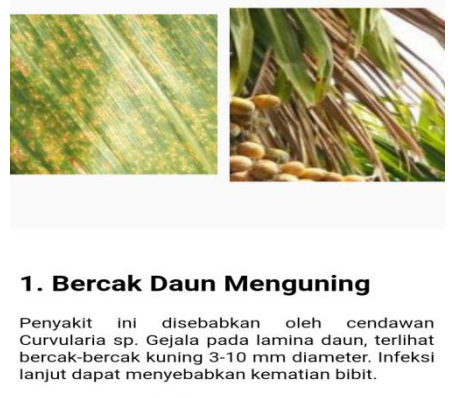

**Cara Pengendalian** 

#### **Gambar 5.10 Halaman Menu Penyakit Pohon Pinang**

10. Halaman Menu Estimasi

Pada halaman ini, ditampilkan kolom input modal awal, pendapatan pertahun, serta dapat mengetahui hasil dari perhitungan berupa keuntungan dan kerugian. Berikut hasil implementasi halaman estmasi pada gambar 5.11

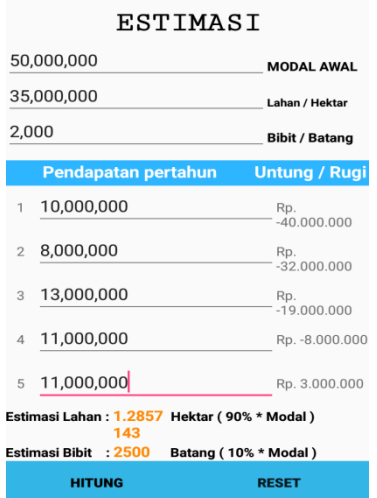

**Gambar 5.11 Halaman Menu Estimasi**

## 10. Halaman Menu Video Simulasi

Pada halaman ini, ditampilkan pilihan menu video teknik budidaya pohon pinang. Berikut hasil implementasi halaman video simulasi pada gambar 5.12

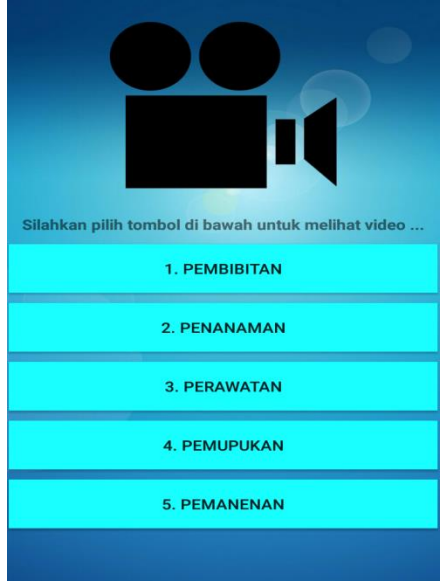

**Gambar 5.12 Halaman Menu Video Simulasi**

13. Halaman Menu Video Pembibitan

Pada halaman ini, ditampilkan video pembibitan pohon pinang. Berikut hasil

implementasi halaman video pembibitan pohon pinang pada gambar 5.13

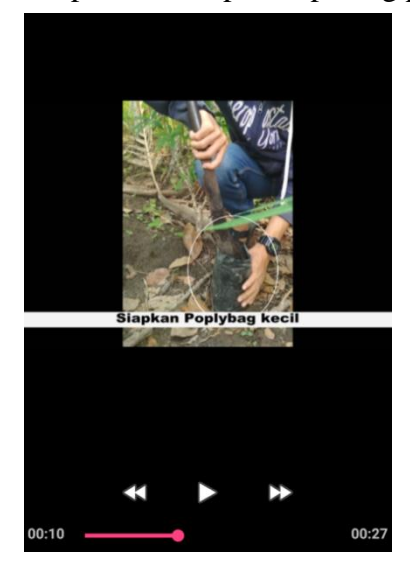

**Gambar 5.13 Halaman Menu Video Penanaman**

#### 14. Halaman Menu Tentang Aplikasi

Pada halaman ini ditampilkan informasi yang terdapat didalam aplikasi. Berikut hasil implementasi halaman menu tentang pada gambar 5.14

## **APLIKASI BUDIDAYA POHON PINANG**

Aplikasi Teknik Budidaya Pohon Pinang ini<br>digunakan sebagai panduan petani budidaya pohon pinang, yang didalamnya terdapat informasi<br>bagaimana cara budidaya pohon pinang seperti  $1.$ **PEMBIBITAN** 2. PENANAMAN  $3.$ **PERAWATAN PEMUPUKAN** 4. 5. PEMANENAN

#### **Gambar 5.14 Halaman Menu Tentang Aplikasi**

15. Halaman Menu Keluar

Pada halaman ini, ditampilkan pesan apakah *user* benar-benar ingin keluar dari aplikasi . Berikut hasil implementasi halaman Menu keluar pada gambar 5.15

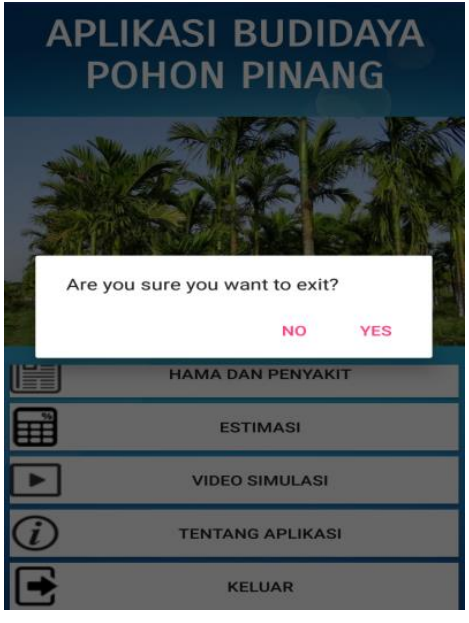

**Gambar 5.15 Halaman Menu Keluar**

#### **5.3 PENGUJIUAN SISTEM**

Sebelum sebuah system siap untuk digunakan sebaiknya diadakan pengujian terhadap system tersebut. Hal ini dilakukan untuk meminimalkan kesalahan atau eror dari sistem yang akan diterapkan, sehingga system ini dapat menjadi solusi bukan menjadi masalah baru.

#### **5.3.1 Pengujian Perangkat Keras**

Untuk mendukung kelancaran aplikasi yang dirancang maka aplikasi ini memerlukan perangkat keras. Perangkat keras digunakn untuk mendukung kinerja aplikasi operasi dan aplikasi. Adapun perangkat keras yang diperlukan adalah *smartphone* yang memiliki sistem operasi android.

#### **5.3.2 Pengujian Pada Perangkat Lunak**

Selain membutuhkan perangkat keras, aplikasi ini juga memerlukan perangkat lunak. Adapun perangkat lunak yang digunaka untuk pengujian aplikasi adalah Sistem Operasi *Android 6.0 Marsmellow.*

#### **5.3.3 Pengujian Aplikasi**

Adapun pengujian dari perancangan aplikasi Teknik Budidaya Pohon Pinang Berbasis Android yaitu:

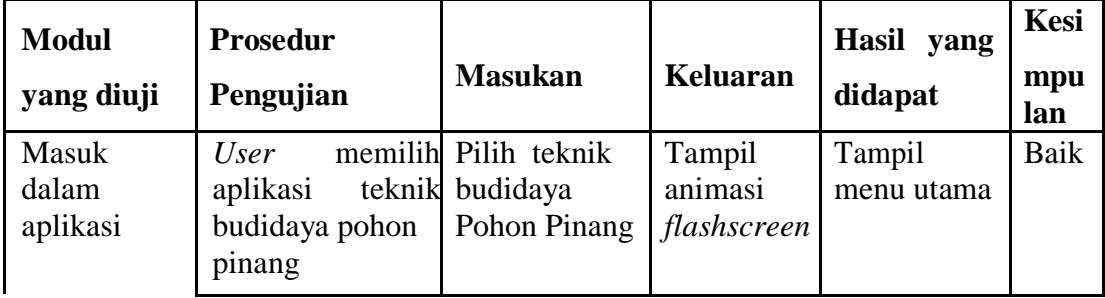

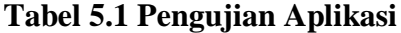

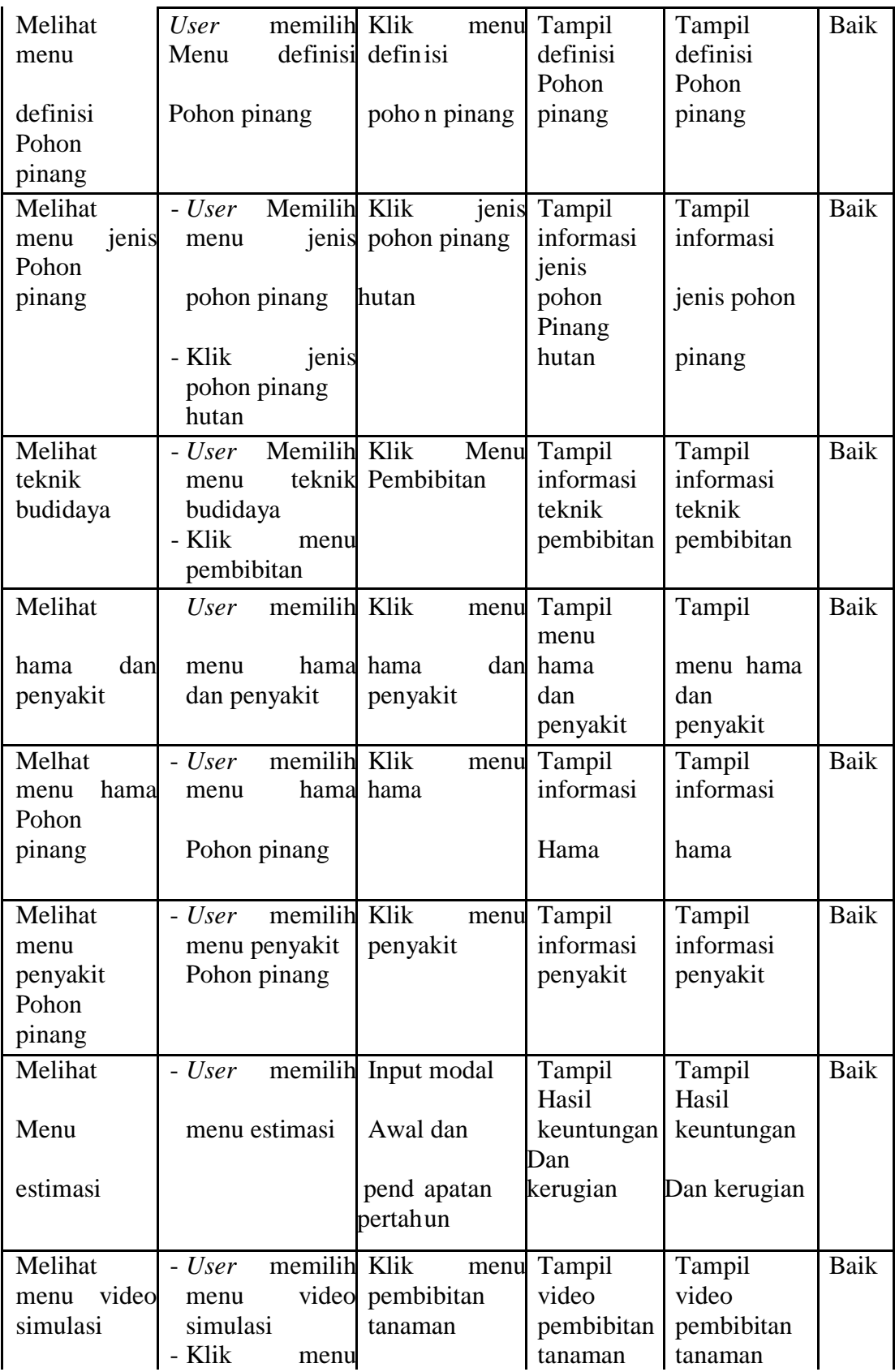

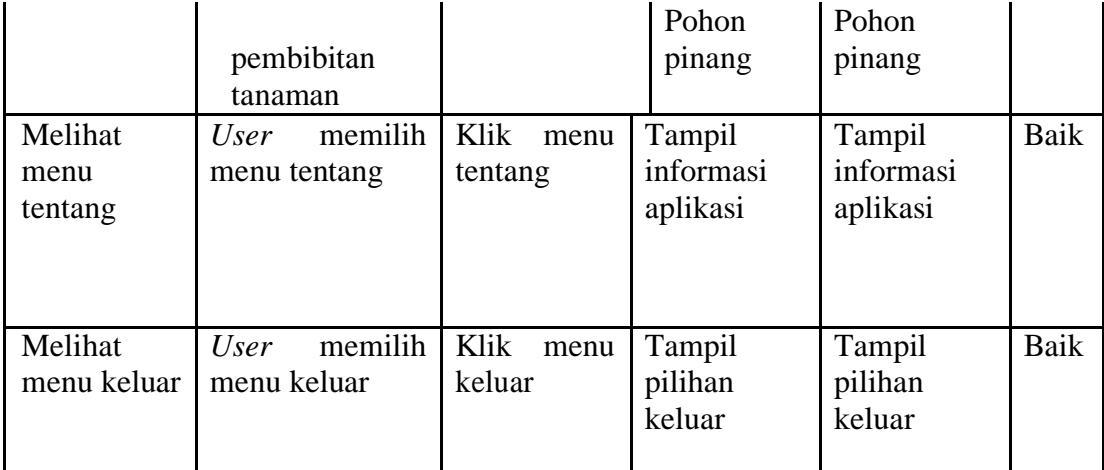

#### **5.4 ANALISIS YANG DICAPAI OLEH SISTEM**

Berdasarkan analisa dari tampilan-tampilan hasil implementasi serta pengujian perangkat lunak yang dilakukan, diperoleh kesimpulan bahwa aplikasi yang dibuat telah mencapai tujuan yang telah ditetapkan.

Adapun kelebihan dan kelemahan yang dimiliki oleh aplikasi teknik budidaya pohon pinang ini antara lain sebagai berikut:

#### **5.4.1 Kelebihan Aplikasi**

- 1. Aplikasi dapat menampilkan informasi teknik budidaya pohon pinang dan menampilkan video simulasi teknik budidaya pohon pinang melalui *Smartphone Android.*
- 2. Aplikasi dapat menampilkan tampilan yang mudah dan menarik untuk digunakan oleh petani maupun masyarakat yang ingin memulai usaha dalam bidang pertanian pohon pinang.
- 3. Dapat menampilkan teknik-teknik budidaya pohon pinang mulai dari pembibitan hingga pemanenan.

#### **5.4.2 Kelemahan Aplikasi**

- 1. Aplikasi tidak dapat berkomunikasi antar sesama petani.
- 2. Aplikasi ini hanya bisa digunakan di *Smartphone Android*.
- 3. Aplikasi tidak memiliki admin dan *database* secara *online.*

Dari kelebihan dan kelemahan aplikasi diatas, maka dapat diambil kesimpulan bahwa aplikasi teknik budidaya pohon pinang dapat memberikan informasi teknik-teknik budidaya pohon pinang. Aplikasi ini memberikan kemudahan kepada petani maupun masyarakat yang ingin memulai usaha budidaya pohon pinang untuk mengakses informasi yang ada.